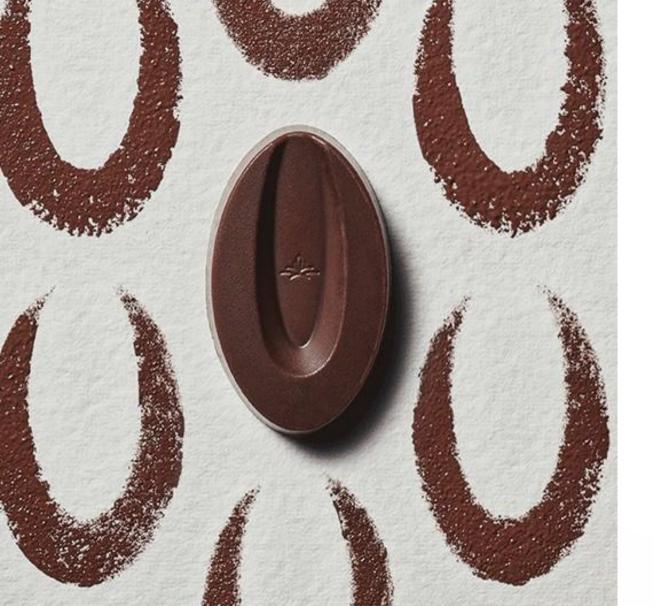

## THE BASICS OF PRINTED VALRHONA

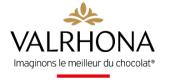

# THE BASICS OF PRINTED VALRHONA

This new service offered exclusively to Valrhona customers will enable you to quickly and easily run your store throughout the year.

To keep your establishment running throughout the year and stand out from competition, communication is essential!

This is why we are providing you with Printed Valrhona, which will allow you to customize and print your communication resources on demand. Posters, decals, stickers, pre-defined kits and more: there are many materials and designs to choose from!

**GIVE THEM A TRY!** 

Quick access

THE SERVICE

LOGGING IN

**DEMONSTRATION** 

FAQ

## PRINTED VALRHONA OFFERS

On the service, you will find two types of offers:

- Unit products
- Pre-defined kits

Our kits were designed to simplify your life and help you remember a point of contact to maximize the impact of your in-store communication.

The second advantage of the kits is an attractive sliding price offer: the more you liven up your store, the less expensive the kit will be per unit:

| Kit type                                      | 1    | 2      | 3       | 4      | 5      | 6    | 7     | 8     | 9     | 10     |
|-----------------------------------------------|------|--------|---------|--------|--------|------|-------|-------|-------|--------|
| Poster<br>+ A-board<br>+ Decals               | 88€  | 83,6€  | 80€     | 74,8€  | 70,4€  | 66€  | 61,6€ | 57,2€ | 52,8€ | 50,16€ |
| Poster<br>+ A-board<br>+ Decals<br>+ stickers | 160€ | 152€   | 145,6€  | 136€   | 128€   | 120€ | 112€  | 104€  | 96€   | 91,2€  |
| A-boards<br>+ Decals                          | 64€  | 60,8€  | 58,24€  | 54,4€  | 51,2€  | 48€  | 44,8€ | 41,6€ | 38,4€ | 36,48€ |
| A-boards<br>+ Decals<br>+ stickers            | 136€ | 129,2€ | 123,76€ | 115,6€ | 108,8€ | 102€ | 95,2€ | 88,4€ | 81,6€ | 77,52€ |

## CONDITIONS OF PAYMENT

As a Valrhona customer, you will be able to access the Printed Valrhona resource and pay for the service via Valrhona invoices.

This means that you do not have to pay any advance fees.

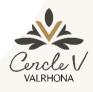

## **Cercle V Customer**

- Pay for your customizations with your Fève points only if your balance covers your entire order.
- Loyalty discount honored

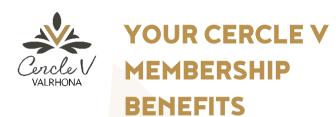

Cercle V customers, see all your benefits on the service

- 1 LOYALTY DISCOUNTS
  - Gold 4%
  - Silver 3%
  - Bronze 2%
- 3 EXCLUSIVES

  Designs reserved only for program customers
  (highlights, commitment to traceability, use of the Valrhona logo, etc.)

2 FREE SHIPPING
Free shipping with no minimum order

4 USE OF FÈVE POINTS

Payment possible with available Fève point balance (if it covers the entire order)

## **LOGGING IN**

You can access the service in 2 different ways:

1/ By going directly to printed.valrhona.com

2/ From the "Our professional services" tab on valrhona.com, click on Printed Valrhona

To log in, you must use your valrhona.com log-in details

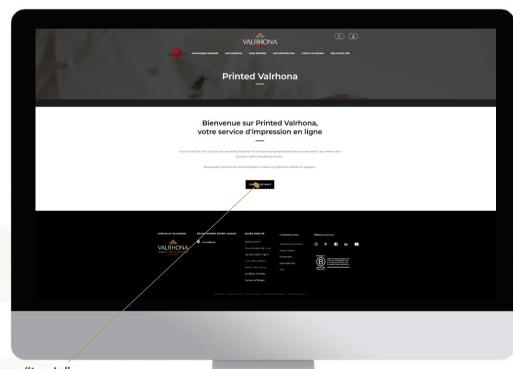

Click on "Log in"

STEP 1: DESIGN STEP 2: CUSTOMIZATION STEP 3: CART STEP 4: ADDRESS STEP 5: PAYMENT STEP 6: APPROVAL

## CHOOSE YOUR DESIGNS TO CUSTOMIZE

Use the **filters** and click on "search" to easily find designs that meet your needs

Select the design by clicking on it

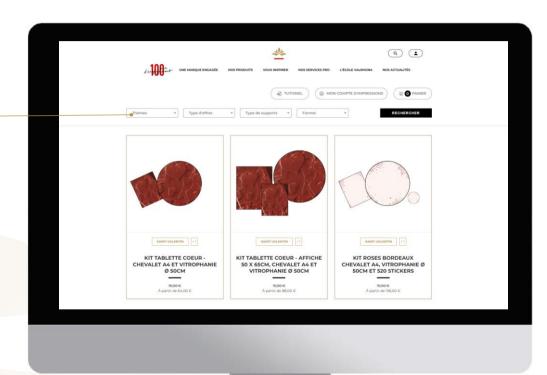

STEP 1: DESIGN STEP 2: CUSTOMIZATION STEP 3: CART STEP 4: ADDRESS STEP 5: PAYMENT STEP 6: APPROVAL

## **CUSTOMIZE YOUR RESOURCE**

1. Insert your own logo or choose not to include one

- 2. Customize the text to suit your current offer or promotions
- 3. Once customization is complete:
- Click on "order" if you want to finalize your order
- or keep shopping

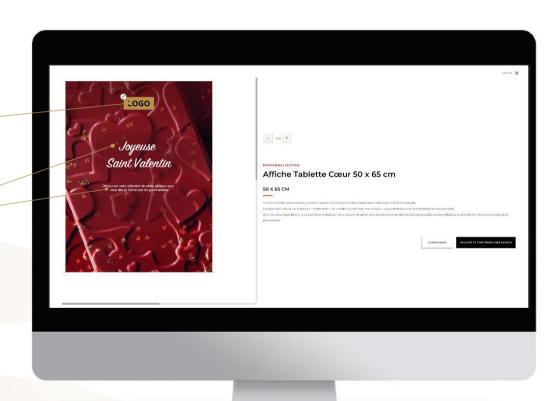

STEP 1: DESIGN STEP 2: CUSTOMIZATION STEP 3: CART STEP 4: ADDRESS STEP 5: PAYMENT STEP 6: APPROVAL

## CONFIRM YOUR CART

Go to your cart.
Check the selected products and your customization by clicking on the images and quantities.
Click on "Order"

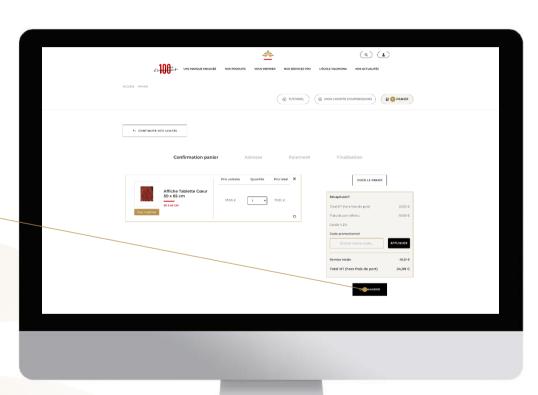

STEP 1: DESIGN STEP 2: CUSTOMIZATION STEP 3: CART STEP 4: ADDRESS STEP 5: PAYMENT STEP 6: APPROVAL

## CHOOSE YOUR SHIPPING ADDRESS

Use the billing address

**OR** enter a new address by clicking the cursor

Then fill in the address form and click next when all information is entered and correct

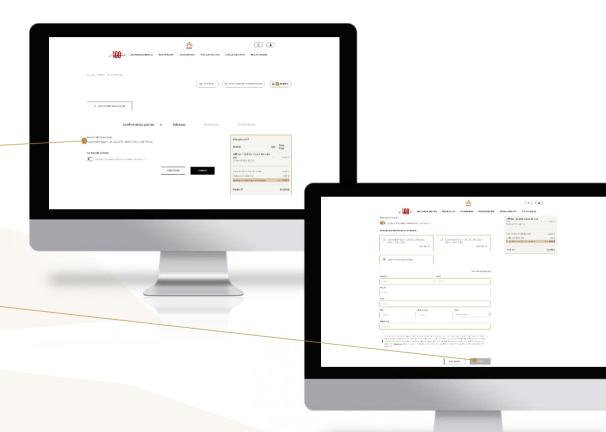

STEP 1: DESIGN STEP 2: CUSTOMIZATION STEP 3: CART STEP 4: ADDRESS STEP 5: PAYMENT STEP 6: APPROVAL

## **CHOOSE YOUR PAYMENT METHOD**

2 choices are available:

By **invoice** 

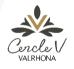

**By Fève points**, only if the balance is sufficient to cover your entire order

Once your choice is made, click on "confirm my order"

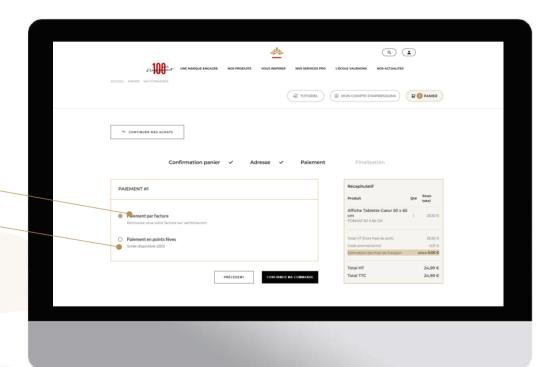

STEP 1: DESIGN STEP 2: CUSTOMIZATION STEP 3: CART STEP 4: ADDRESS STEP 5: PAYMENT STEP 6: APPROVAL

## CONFIRM YOUR ORDER

Check your order one last time.

Confirm by clicking on "Order"

You will receive it at the shipping address entered within 8 business days.

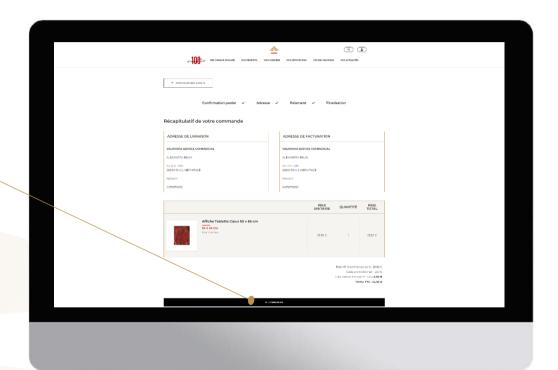

- > WHAT IS PRINTED VALRHONA?
- > HOW DO I **LOG IN** TO PRINTED VALRHONA?
- > | FORGOT MY PASSWORD
- > HOW DO I CUSTOMIZE A RESOURCE?
- > HOW DO I **DELETE** AN ALREADY CUSTOMIZED RESOURCE?
- > HOW DO I **EDIT** AN ALREADY CUSTOMIZED RESOURCE?
- > IS IT POSSIBLE TO **DOWNLOAD A RESOURCE** WITHOUT PRINTING IT?
- > WHERE CAN I FIND MY INVOICE?
- > HOW DO I ADD MY LOGO?
- > WHEN WILL I RECEIVE MY ORDER?
- > WHAT ARE MY **PAYMENT METHODS**?
- > HOW LONG CAN I KEEP CUSTOMIZED PRODUCTS IN MY CART?
- > MY LOGO BACKGROUND IS STILL WHITE, WHAT CAN I DO?
- > I'M HAVING **DIFFICULTIES**, WHO CAN I **CONTACT**?
- > IS THERE AN **ORDER MINIMUM**?

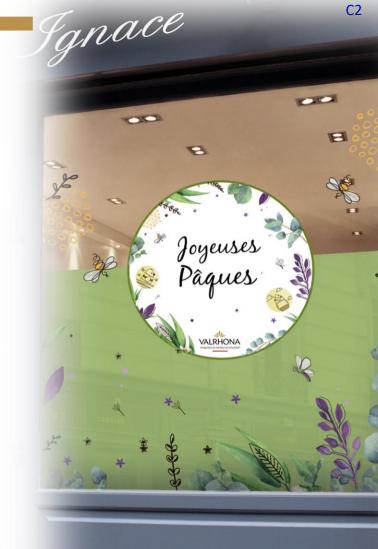

### WHAT IS PRINTED VALRHONA?

To keep your business running in and out of peak times and stand out from competition, communication is essential!

This is why we provide the printing content customization service, which allows you to print your communication resources on demand.

Posters, decals, etc.: many materials are available

- > HOW DO I **LOG IN** TO PRINTED VALRHONA?
- > | FORGOT MY PASSWORD
- > HOW DO I CUSTOMIZE A RESOURCE?
- > HOW DO I **DELETE** AN ALREADY CUSTOMIZED RESOURCE?
- > HOW DO I **EDIT** AN ALREADY CUSTOMIZED RESOURCE?
- > IS IT POSSIBLE TO **DOWNLOAD A RESOURCE** WITHOUT PRINTING IT?
- > WHERE CAN I FIND MY INVOICE?
- > HOW DO I ADD MY LOGO?
- > WHEN WILL I RECEIVE MY ORDER?
- > WHAT ARE MY **PAYMENT METHODS**?
- > HOW LONG CAN I KEEP CUSTOMIZED PRODUCTS IN MY CART?
- MY LOGO BACKGROUND IS STILL WHITE, WHAT CAN I DO?

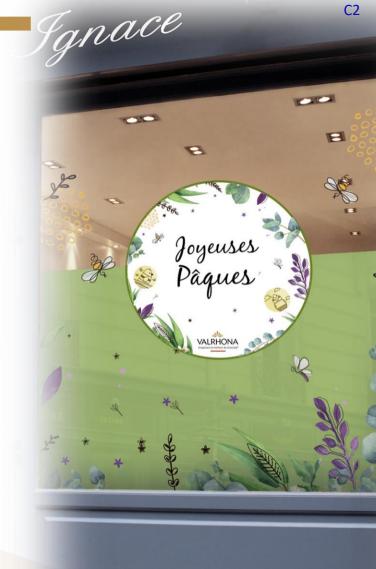

### WHAT IS PRINTED VALRHONA?

>

#### ▼ HOW DO I **LOG IN** TO PRINTED VALRHONA?

All you need to do is go directly to **printed.valrhona.com** and log in with the same credentials you use for valrhona.com and the other service sites.

If you are already logged in to valrhona.com, clicking on "Sign in" will take you directly to the service.

## FORGOT MY PASSWORD

- > HOW DO I CUSTOMIZE A RESOURCE?
- > HOW DO I **DELETE** AN ALREADY CUSTOMIZED RESOURCE?
- > HOW DO I **EDIT** AN ALREADY CUSTOMIZED RESOURCE?
- > IS IT POSSIBLE TO **DOWNLOAD A RESOURCE** WITHOUT PRINTING IT?
- > WHERE CAN I FIND MY **INVOICE**?
- > HOW DO I ADD MY LOGO?
- > WHEN WILL I RECEIVE MY ORDER?
- > WHAT ARE MY **PAYMENT METHODS**?
- > HOW LONG CAN I KEEP CUSTOMIZED PRODUCTS IN MY CART?
- > MY LOGO BACKGROUND IS STILL WHITE, WHAT CAN I DO?
- I'M HAVING **DIFFICULTIES**, WHO CAN I **CONTACT**?

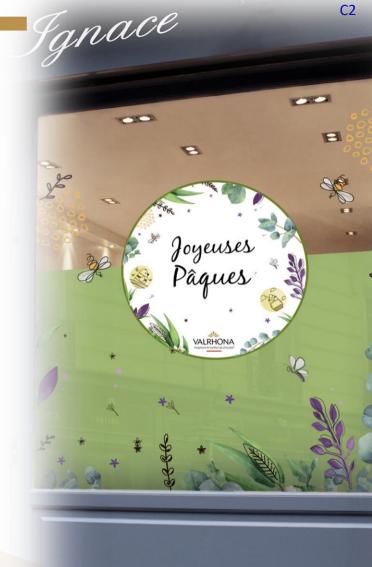

- > WHAT IS PRINTED VALRHONA?
- > HOW DO I **LOG IN** TO PRINTED VALRHONA?

## ▼ I FORGOT MY PASSWORD

Simply click on "forgotten password".

You will then need to enter your login email address and confirm that you are not a robot by ticking the box. An email with a link will arrive in your inbox to create a new password.

Remember to check your spam or junk folder.

**NOTE:** this will be your new password for all Valrhona services, i.e. Essentials online, virtual store and regulatory labeling.

- > HOW DO I CUSTOMIZE A RESOURCE?
- > HOW DO I **DELETE** AN ALREADY CUSTOMIZED RESOURCE?
- > HOW DO I EDIT AN ALREADY CUSTOMIZED RESOURCE?
- > IS IT POSSIBLE TO **DOWNLOAD A RESOURCE** WITHOUT PRINTING IT?
- > WHERE CAN I FIND MY **INVOICE**?
- > HOW DO I ADD MY LOGO?
- > WHEN WILL I RECEIVE MY ORDER?
- > WHAT ARE MY **PAYMENT METHODS**?
- > HOW LONG CAN I **KEEP CUSTOMIZED PRODUCTS** IN MY CART?
- MY LOGO BACKGROUND IS STILL WHITE, WHAT CAN I DO?

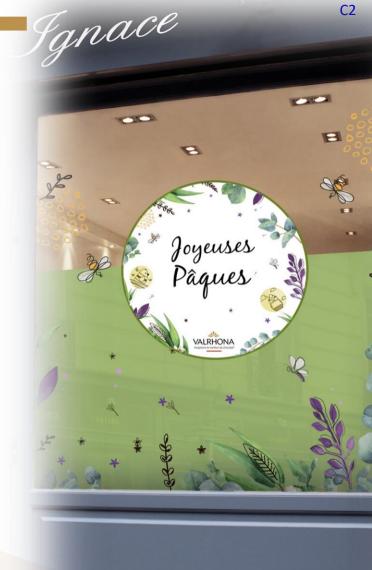

- > WHAT IS PRINTED VALRHONA?
- > HOW DO I **LOG IN** TO PRINTED VALRHONA?
- > | FORGOT MY PASSWORD
- ▼ HOW DO I CUSTOMIZE A RESOURCE?

Go to the product list, select a resource, click on "customize". You can then add your logo and change the text.

- > HOW DO I **DELETE** AN ALREADY CUSTOMIZED RESOURCE?
- > HOW DO I **EDIT** AN ALREADY CUSTOMIZED RESOURCE?
- > IS IT POSSIBLE TO **DOWNLOAD A RESOURCE** WITHOUT PRINTING IT?
- > WHERE CAN I FIND MY **INVOICE**?
- > HOW DO I ADD MY LOGO?
- > WHEN WILL I **RECEIVE** MY ORDER?
- > WHAT ARE MY **PAYMENT METHODS**?
- > HOW LONG CAN I KEEP CUSTOMIZED PRODUCTS IN MY CART?
- > MY LOGO BACKGROUND IS STILL WHITE, WHAT CAN I DO?
- > I'M HAVING **DIFFICULTIES**, WHO CAN I **CONTACT**?
- IS THERE AN **ORDER MINIMUM**?

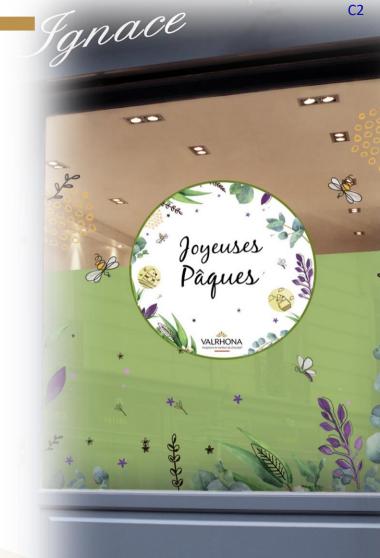

- > WHAT IS PRINTED VALRHONA?
- > HOW DO I **LOG IN** TO PRINTED VALRHONA?
- > | FORGOT MY PASSWORD
- > HOW DO I CUSTOMIZE A RESOURCE?
- ▼ HOW DO I DELETE AN ALREADY CUSTOMIZED RESOURCE?

Simply go to your cart and click on the X to the right of the product you want to delete.

**Note:** once you click on the X, you will not be able to go back to your creation.

- > HOW DO I **EDIT** AN ALREADY CUSTOMIZED RESOURCE?
- > IS IT POSSIBLE TO **DOWNLOAD A RESOURCE** WITHOUT PRINTING IT?
- > WHERE CAN I FIND MY INVOICE?
- > HOW DO I ADD MY LOGO?
- > WHEN WILL I **RECEIVE** MY ORDER?
- > WHAT ARE MY **PAYMENT METHODS**?
- > HOW LONG CAN I KEEP CUSTOMIZED PRODUCTS IN MY CART?
- > MY LOGO BACKGROUND IS STILL WHITE, WHAT CAN I DO?
- > I'M HAVING **DIFFICULTIES**, WHO CAN I **CONTACT**?
- IS THERE AN **ORDER MINIMUM**?

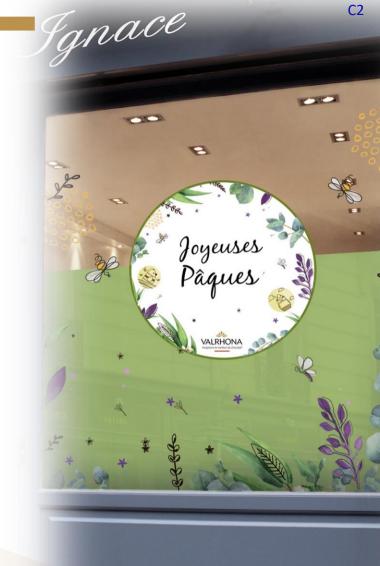

- > WHAT IS PRINTED VALRHONA?
- > HOW DO I **LOG IN** TO PRINTED VALRHONA?
- > | FORGOT MY PASSWORD
- > HOW DO I CUSTOMIZE A RESOURCE?
- > HOW DO I **DELETE** AN ALREADY CUSTOMIZED RESOURCE?
- ▼ HOW DO I **EDIT** AN ALREADY CUSTOMIZED RESOURCE?

Go to your cart, click on the image for the product you want to modify and you will be taken back to your customization.

- > IS IT POSSIBLE TO **DOWNLOAD A RESOURCE** WITHOUT PRINTING IT?
- > WHERE CAN I FIND MY **INVOICE**?
- > HOW DO I ADD MY LOGO?
- > WHEN WILL I **RECEIVE** MY ORDER?
- > WHAT ARE MY **PAYMENT METHODS**?
- > HOW LONG CAN I KEEP CUSTOMIZED PRODUCTS IN MY CART?
- > MY LOGO BACKGROUND IS STILL WHITE, WHAT CAN I DO?
- > I'M HAVING **DIFFICULTIES**, WHO CAN I **CONTACT**?
- IS THERE AN **ORDER MINIMUM**?

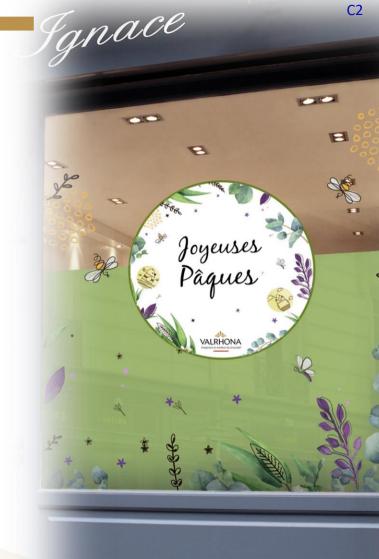

- > WHAT IS PRINTED VALRHONA?
- > HOW DO I LOG IN TO PRINTED VALRHONA?
- > | FORGOT MY PASSWORD
- > HOW DO I CUSTOMIZE A RESOURCE?
- > HOW DO I **DELETE** AN ALREADY CUSTOMIZED RESOURCE?
- > HOW DO I **EDIT** AN ALREADY CUSTOMIZED RESOURCE?
- ▼ IS IT POSSIBLE TO **DOWNLOAD A RESOURCE** WITHOUT PRINTING IT?

Printed Valrhona offers two options:

you can choose to customize and download a resource or customize and print a resource.

- > WHERE CAN I FIND MY INVOICE?
- > HOW DO I ADD MY LOGO?
- > WHEN WILL I **RECEIVE** MY ORDER?
- > WHAT ARE MY **PAYMENT METHODS**?
- > HOW LONG CAN I KEEP CUSTOMIZED PRODUCTS IN MY CART?
- > MY LOGO BACKGROUND IS STILL WHITE, WHAT CAN I DO?
- > I'M HAVING **DIFFICULTIES**, WHO CAN I **CONTACT**?
- IS THERE AN **ORDER MINIMUM**?

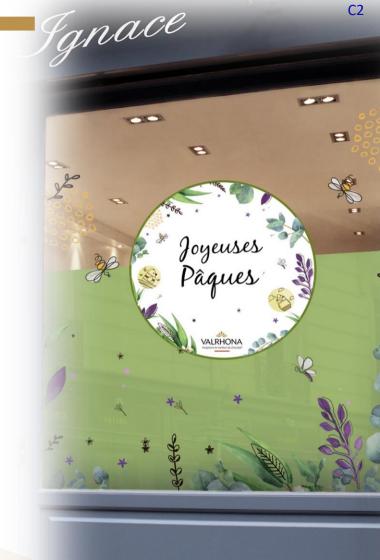

- > WHAT IS PRINTED VALRHONA?
- > HOW DO I **LOG IN** TO PRINTED VALRHONA?
- > | FORGOT MY PASSWORD
- > HOW DO I CUSTOMIZE A RESOURCE?
- > HOW DO I **DELETE** AN ALREADY CUSTOMIZED RESOURCE?
- > HOW DO I **EDIT** AN ALREADY CUSTOMIZED RESOURCE?
- > IS IT POSSIBLE TO **DOWNLOAD A RESOURCE** WITHOUT PRINTING IT?
- ▼ WHERE CAN I FIND MY INVOICE?

You can find all your invoices for the Printed Valrhona service in your valrhona.com account.

- > HOW DO I ADD MY LOGO?
- > WHEN WILL I **RECEIVE** MY ORDER?
- > WHAT ARE MY **PAYMENT METHODS**?
- > HOW LONG CAN I KEEP CUSTOMIZED PRODUCTS IN MY CART?
- > MY LOGO BACKGROUND IS STILL WHITE, WHAT CAN I DO?
- > I'M HAVING **DIFFICULTIES**, WHO CAN I **CONTACT**?
- IS THERE AN **ORDER MINIMUM**?

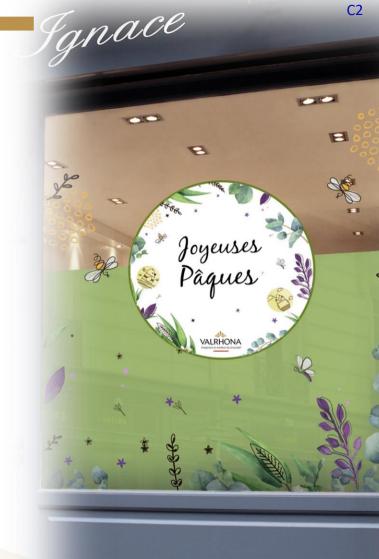

- > WHAT IS PRINTED VALRHONA?
- > HOW DO I **LOG IN** TO PRINTED VALRHONA?
- > | FORGOT MY PASSWORD
- > HOW DO I CUSTOMIZE A RESOURCE?
- > HOW DO I **DELETE** AN ALREADY CUSTOMIZED RESOURCE?
- > HOW DO I **EDIT** AN ALREADY CUSTOMIZED RESOURCE?
- > IS IT POSSIBLE TO DOWNLOAD A RESOURCE WITHOUT PRINTING IT?
- > WHERE CAN I FIND MY INVOICE?
- ▼ HOW DO I ADD MY LOGO?

You have two options:

1/ go to "My print account", go to the "My logos" section and click on "Add a logo". You can then import a logo from your computer desktop. You can repeat this operation as many times as you'd like.

Once loaded, the logo will remain available and you can use it on various materials. If you want to delete it, just click on the X on the right of the logo.

2/ When customizing a resource, you can choose to import a logo from your computer. This will then be available in your logo library for future customizations.

- > WHEN WILL I RECEIVE MY ORDER?
- > WHAT ARE MY **PAYMENT METHODS**?
- HOW LONG CAN I KEEP CUSTOMIZED PRODUCTS IN MY CART?

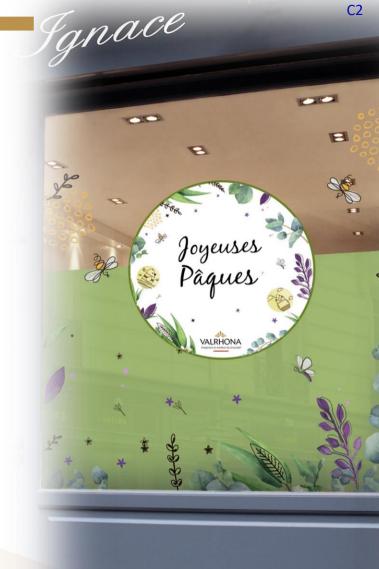

- > WHAT IS **PRINTED VALRHONA?**
- > HOW DO I **LOG IN** TO PRINTED VALRHONA?
- > | FORGOT MY PASSWORD
- > HOW DO I CUSTOMIZE A RESOURCE?
- > HOW DO I **DELETE** AN ALREADY CUSTOMIZED RESOURCE?
- > HOW DO I **EDIT** AN ALREADY CUSTOMIZED RESOURCE?
- > IS IT POSSIBLE TO DOWNLOAD A RESOURCE WITHOUT PRINTING IT?
- > WHERE CAN I FIND MY **INVOICE**?
- > HOW DO I ADD MY LOGO?
- ▼ WHEN WILL I **RECEIVE** MY ORDER?

Within a maximum of 8 working days after validation of my cart

- WHAT ARE MY PAYMENT METHODS?
- > HOW LONG CAN I KEEP CUSTOMIZED PRODUCTS IN MY CART?
- > MY LOGO BACKGROUND IS STILL WHITE, WHAT CAN I DO?
- > I'M HAVING **DIFFICULTIES**, WHO CAN I **CONTACT**?
- > IS THERE AN ORDER MINIMUM?

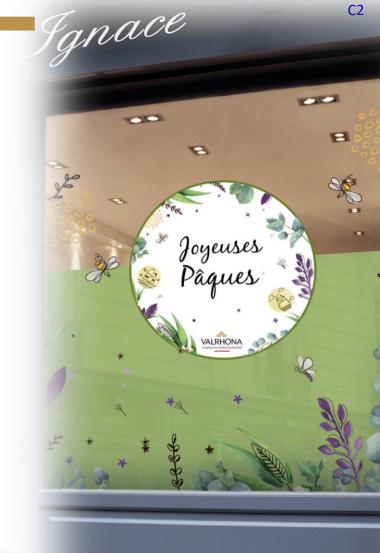

- > WHAT IS PRINTED VALRHONA?
- > HOW DO I **LOG IN** TO PRINTED VALRHONA?
- > | FORGOT MY PASSWORD
- > HOW DO I CUSTOMIZE A RESOURCE?
- > HOW DO I **DELETE** AN ALREADY CUSTOMIZED RESOURCE?
- > HOW DO I **EDIT** AN ALREADY CUSTOMIZED RESOURCE?
- > IS IT POSSIBLE TO DOWNLOAD A RESOURCE WITHOUT PRINTING IT?
- > WHERE CAN I FIND MY INVOICE?
- > HOW DO I ADD MY LOGO?
- > WHEN WILL I **RECEIVE** MY ORDER?
- ▼ WHAT ARE MY **PAYMENT METHODS**?

You can use 2 payment methods:

- Valrhona invoice: it will be sent automatically to your email address on file. You can find it in your valrhona.com account
- **Fève points:** Cercle V customers, you can use your Fève points to pay for your entire order. If your points balance is not sufficient to cover the whole order, you will not have access to this payment method.
- > HOW LONG CAN I **KEEP CUSTOMIZED PRODUCTS** IN MY CART?
- MY LOGO BACKGROUND IS STILL WHITE, WHAT CAN I DO?

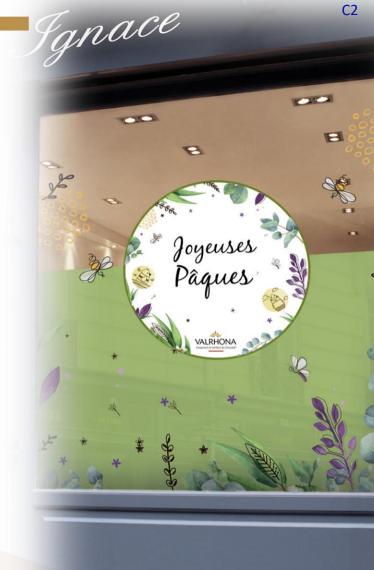

- > WHAT IS PRINTED VALRHONA?
- > HOW DO I **LOG IN** TO PRINTED VALRHONA?
- > | FORGOT MY PASSWORD
- > HOW DO I CUSTOMIZE A RESOURCE?
- > HOW DO I **DELETE** AN ALREADY CUSTOMIZED RESOURCE?
- > HOW DO I **EDIT** AN ALREADY CUSTOMIZED RESOURCE?
- > IS IT POSSIBLE TO DOWNLOAD A RESOURCE WITHOUT PRINTING IT?
- > WHERE CAN I FIND MY **INVOICE**?
- > HOW DO I ADD MY LOGO?
- > WHEN WILL I **RECEIVE** MY ORDER?
- > WHAT ARE MY **PAYMENT METHODS**?
- HOW LONG CAN I **KEEP CUSTOMIZED PRODUCTS** IN MY CART?

  CHECK WITH INFOSTRATES
- > MY LOGO BACKGROUND IS STILL WHITE, WHAT CAN I DO?
- > I'M HAVING **DIFFICULTIES**, WHO CAN I **CONTACT**?
- IS THERE AN **ORDER MINIMUM**?

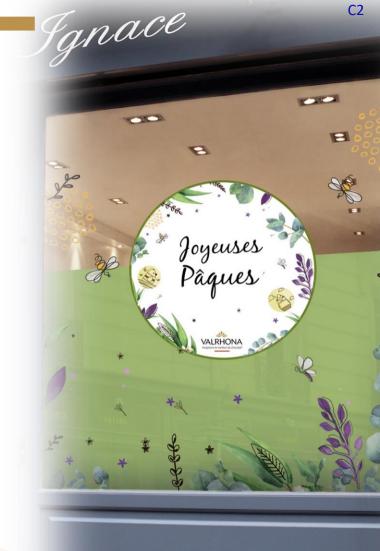

- > WHAT IS PRINTED VALRHONA?
- > HOW DO I **LOG IN** TO PRINTED VALRHONA?
- > | FORGOT MY PASSWORD
- > HOW DO I CUSTOMIZE A RESOURCE?
- > HOW DO I **DELETE** AN ALREADY CUSTOMIZED RESOURCE?
- > HOW DO I **EDIT** AN ALREADY CUSTOMIZED RESOURCE?
- > IS IT POSSIBLE TO **DOWNLOAD A RESOURCE** WITHOUT PRINTING IT?
- > WHERE CAN I FIND MY INVOICE?
- > HOW DO I ADD MY LOGO?
- > WHEN WILL I **RECEIVE** MY ORDER?
- > WHAT ARE MY **PAYMENT METHODS**?
- > HOW LONG CAN I **KEEP CUSTOMIZED PRODUCTS** IN MY CART?
- MY LOGO BACKGROUND IS STILL WHITE, WHAT CAN I DO?

This means that your logo was not loaded in png format with a transparent background.

In order to obtain this, you have two options:

1/ contact the person who made you your logo and ask for this format

**2/** use the website <a href="https://www.remove.bg/fr">https://www.remove.bg/fr</a> which will allow you to obtain this format yourself. All you have to do is upload your logo to the site and it will be generated automatically.

I'M HAVING **DIFFICULTIES**, WHO CAN I **CONTACT**?

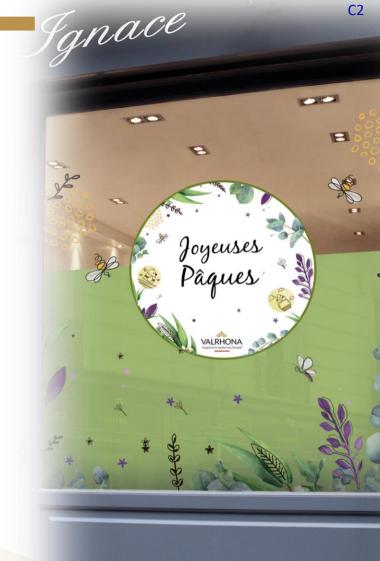

- > WHAT IS PRINTED VALRHONA?
- > HOW DO I **LOG IN** TO PRINTED VALRHONA?
- > | FORGOT MY PASSWORD
- > HOW DO I CUSTOMIZE A RESOURCE?
- > HOW DO I **DELETE** AN ALREADY CUSTOMIZED RESOURCE?
- > HOW DO I **EDIT** AN ALREADY CUSTOMIZED RESOURCE?
- > IS IT POSSIBLE TO **DOWNLOAD A RESOURCE** WITHOUT PRINTING IT?
- > WHERE CAN I FIND MY INVOICE?
- > HOW DO I ADD MY LOGO?
- > WHEN WILL I **RECEIVE** MY ORDER?
- > WHAT ARE MY **PAYMENT METHODS**?
- > HOW LONG CAN I KEEP CUSTOMIZED PRODUCTS IN MY CART?
- > MY LOGO BACKGROUND IS STILL WHITE, WHAT CAN I DO?
- ▼ I'M HAVING **DIFFICULTIES**, WHO CAN I **CONTACT**?

You have two options:

1/ Contact your sales representative directly, who can guide you through the procedure to follow.

**2/** If your sales representative is unable to help you, you can contact Valrhona's customer service department. Someone will call you back to help with your customization.

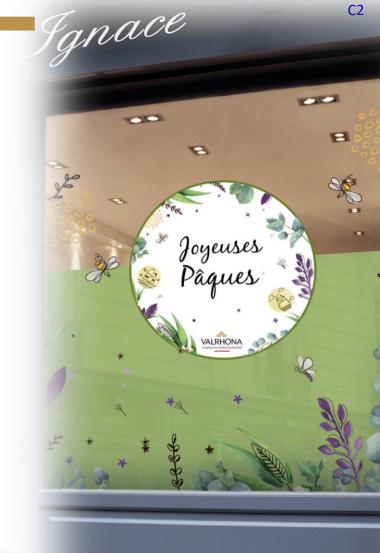

- > WHAT IS PRINTED VALRHONA?
- > HOW DO I **LOG IN** TO PRINTED VALRHONA?
- > | FORGOT MY PASSWORD
- > HOW DO I CUSTOMIZE A RESOURCE?
- > HOW DO I **DELETE** AN ALREADY CUSTOMIZED RESOURCE?
- > HOW DO I **EDIT** AN ALREADY CUSTOMIZED RESOURCE?
- > IS IT POSSIBLE TO DOWNLOAD A RESOURCE WITHOUT PRINTING IT?
- > WHERE CAN I FIND MY INVOICE?
- > HOW DO I ADD MY LOGO?
- > WHEN WILL I RECEIVE MY ORDER?
- > WHAT ARE MY **PAYMENT METHODS**?
- > HOW LONG CAN I KEEP CUSTOMIZED PRODUCTS IN MY CART?
- > MY LOGO BACKGROUND IS STILL WHITE, WHAT CAN I DO?
- > I'M HAVING **DIFFICULTIES**, WHO CAN I **CONTACT**?
- ▼ IS THERE AN **ORDER MINIMUM**?

There is no minimum order to use the service. However, the more kits you order, the less expensive they will be per unit.

Cercle V customers benefit from free shipping regardless of the order total.

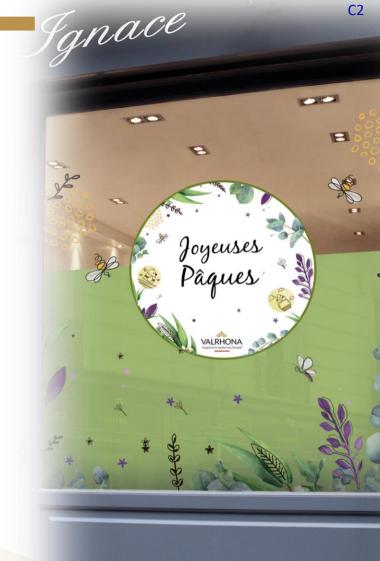